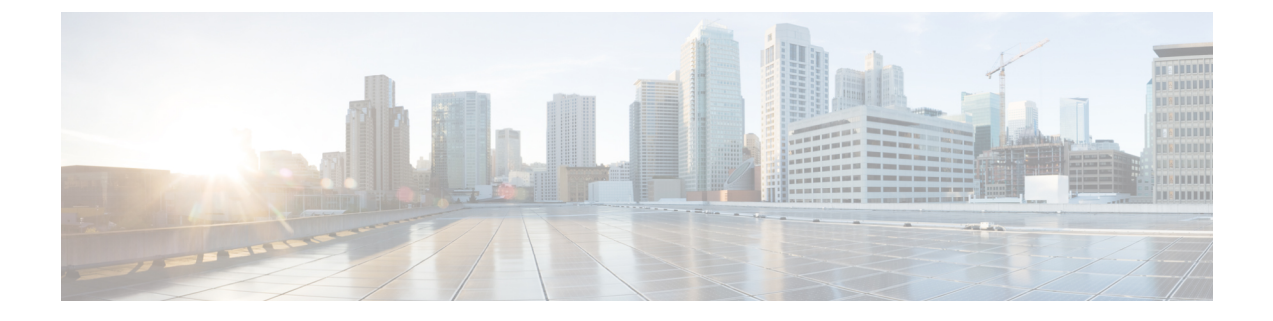

# システムメッセージロギングの設定

この章は、次の内容で構成されています。

- システム メッセージ ロギングの概要, on page 1
- システム メッセージ ロギングの注意事項および制約事項 (2 ページ)
- システム メッセージ ロギングのデフォルト設定, on page 2
- システム メッセージ ロギングの設定 (3 ページ)
- DOM ロギングの構成 (16 ページ)
- システム メッセージ ロギングの設定確認, on page 17

# システム メッセージ ロギングの概要

システムメッセージロギングを使用して宛先を制御し、システムプロセスが生成するメッセー ジの重大度をフィルタリングできます。端末セッション、ログ ファイル、およびリモート シ ステム上の Syslog サーバへのロギングを設定できます。

システム メッセージ ロギングは RFC [3164](http://www.ietf.org/rfc/rfc3164.txt?number=3164) に準拠しています。システム メッセージのフォー マットおよびデバイスが生成するメッセージの詳細については、『*CiscoNX-OS System Messages Reference*』を参照してください。

デフォルトでは、Cisco Nexus デバイスはメッセージをターミナル セッションへ出力します。

デフォルトでは、スイッチはシステム メッセージをログ ファイルに記録します。

次の表に、システムメッセージで使用されている重大度を示します。重大度を設定する場合、 システムはそのレベル以下のメッセージを出力します。

### **Table 1:** システム メッセージの重大度

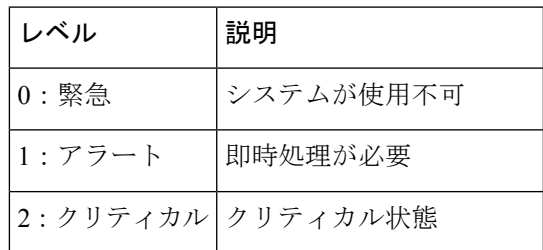

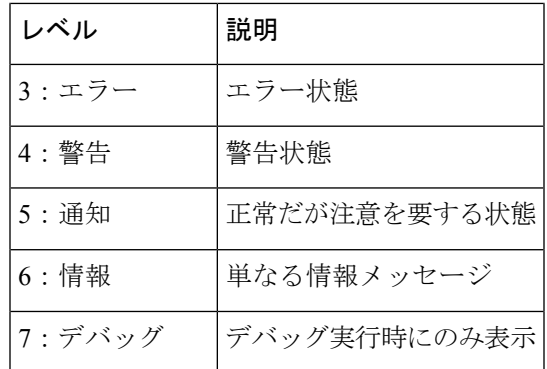

重大度 0、1、または2の最新のメッセージを 100個まで不揮発性 RAM (NVRAM) ログに記 録します。NVRAM へのロギングは設定できません。

メッセージを生成したファシリティと重大度に基づいて記録するシステムメッセージを設定で きます。

## **Syslog**サーバ

syslog サーバーは、syslog プロトコルに基づいてシステム メッセージを記録するよう設定され たリモート システムで稼働します。最大 8 台の syslog サーバーにログを送信するように Cisco Nexus シリーズ スイッチを設定できます。

ファブリック内のすべてのスイッチでsyslogサーバーの同じ設定をサポートするために、Cisco Fabric Services (CFS) を使用して syslog サーバー設定を配布できます。

**Note**

スイッチを最初に初期化する場合、ネットワークが初期化されてからメッセージがSyslogサー バーに送信されます。

# システムメッセージロギングの注意事項および制約事項

システム メッセージは、デフォルトでコンソールおよびログ ファイルに記録されます。

# システム メッセージ ロギングのデフォルト設定

次の表に、システム メッセージ ロギング パラメータのデフォルト設定を示します。

**Table 2:** デフォルトのシステム メッセージ ロギング パラメータ

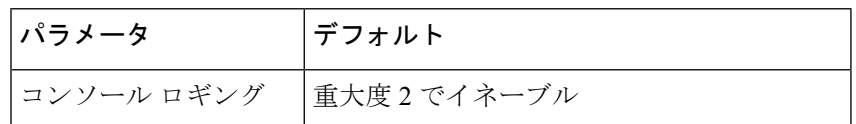

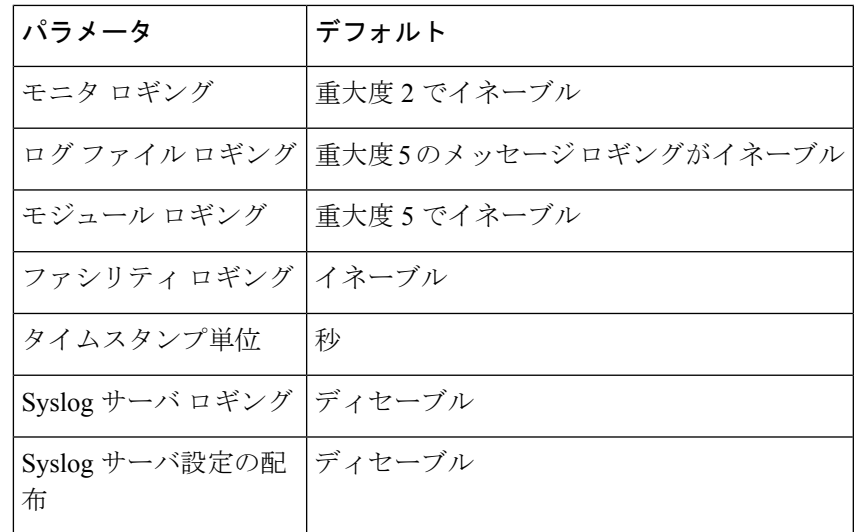

# システム メッセージ ロギングの設定

## ターミナル セッションへのシステム メッセージ ロギングの設定

コンソール、Telnet、およびセキュアシェルセッションに対するシビラティ(重大度)によっ て、メッセージを記録するようスイッチを設定できます。

デフォルトでは、ターミナル セッションでロギングはイネーブルです。

## **SUMMARY STEPS**

- **1.** switch# **terminal monitor**
- **2.** switch# **configure terminal**
- **3.** switch(config)# **logging console** [*severity-level*]
- **4.** (Optional) switch(config)# **no logging console** [*severity-level*]
- **5.** switch(config)# **logging monitor** [*severity-level*]
- **6.** (Optional) switch(config)# **no logging monitor** [*severity-level*]
- **7.** (Optional) switch# **show logging console**
- **8.** (Optional) switch# **show logging monitor**
- **9.** (Optional) switch# **copy running-config startup-config**

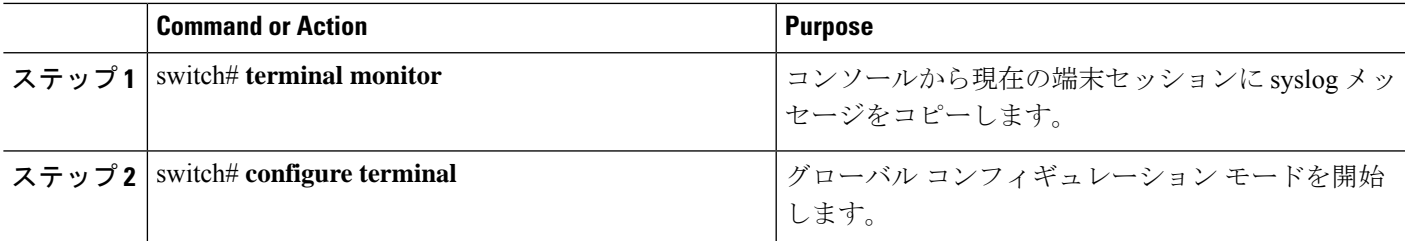

I

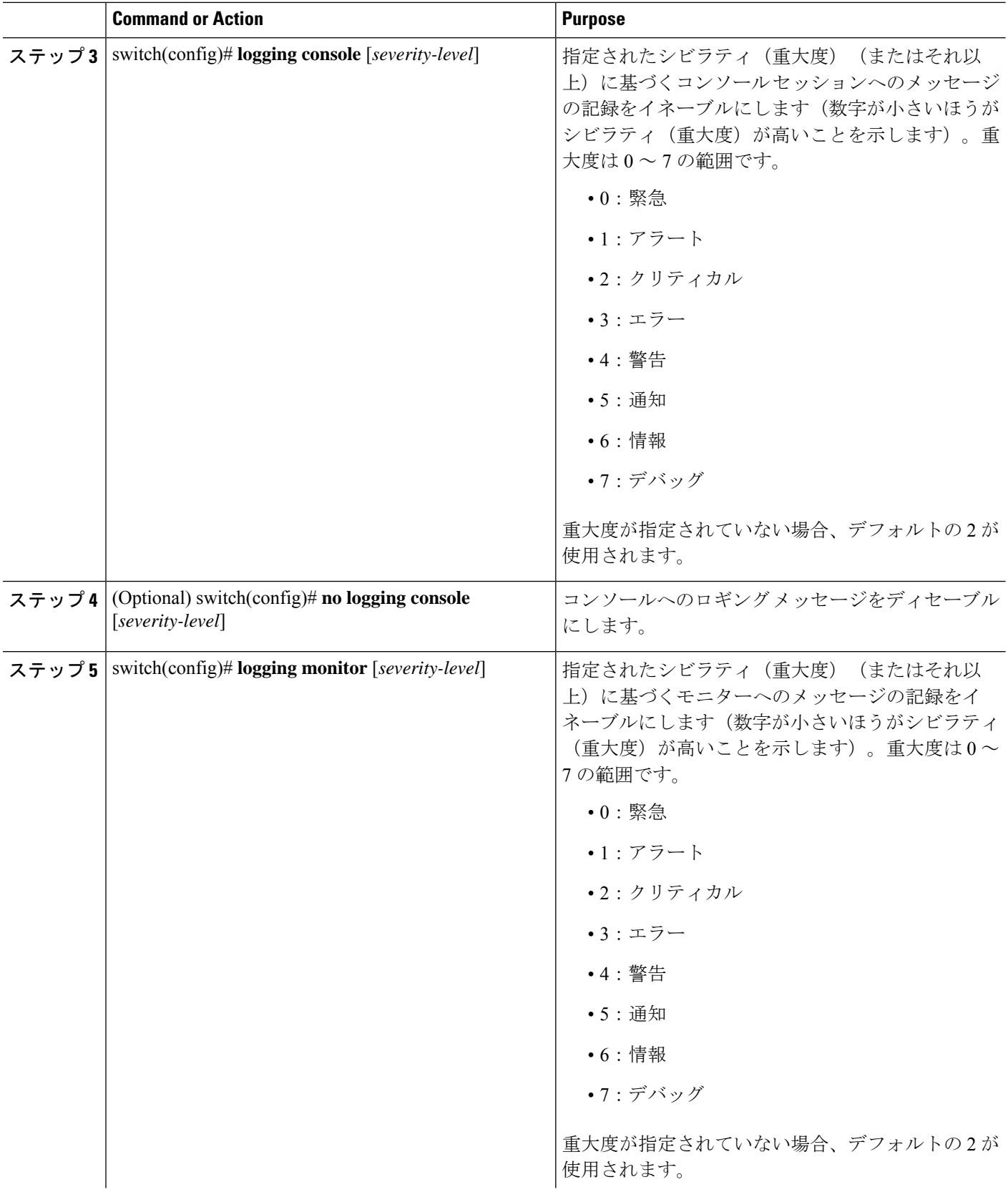

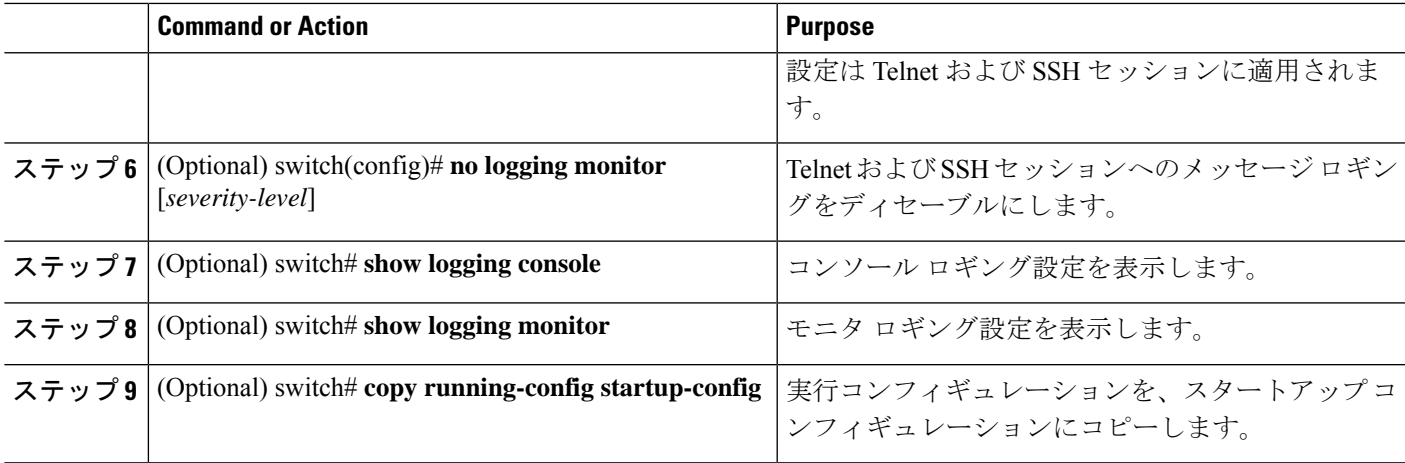

次に、コンソールのロギング レベルを 3 に設定する例を示します。

switch# **configure terminal**

switch(config)# **logging console 3**

次に、コンソールのロギングの設定を表示する例を示します。

switch# **show logging console**

Logging console: enabled (Severity: error)

次に、コンソールのロギングをディセーブルにする例を示します。

switch# **configure terminal**

switch(config)# **no logging console**

次に、ターミナル セッションのロギング レベルを 4 に設定する例を示します。

switch# **terminal monitor**

switch# **configure terminal**

switch(config)# **logging monitor 4**

次に、ターミナル セッションのロギングの設定を表示する例を示します。

switch# **show logging monitor**

Logging monitor: enabled (Severity: warning)

次に、ターミナル セッションのロギングをディセーブルにする例を示します。

switch# **configure terminal** switch(config)# **no logging monitor**

## ファイルへのシステム メッセージ ロギングの設定

システムメッセージをファイルに記録するようスイッチを設定できます。デフォルトでは、シ ステム メッセージはファイル log:messages に記録されます。

## **SUMMARY STEPS**

- **1.** switch# **configure terminal**
- **2.** switch(config)# **logging logfile** *logfile-name severity-level* [ **size** *bytes*]
- **3.** (Optional) switch(config)# **no logging logfile** [*logfile-name severity-level* [ **size** *bytes*]]
- **4.** (Optional) switch# **show logging info**
- **5.** (Optional) switch# **copy running-config startup-config**

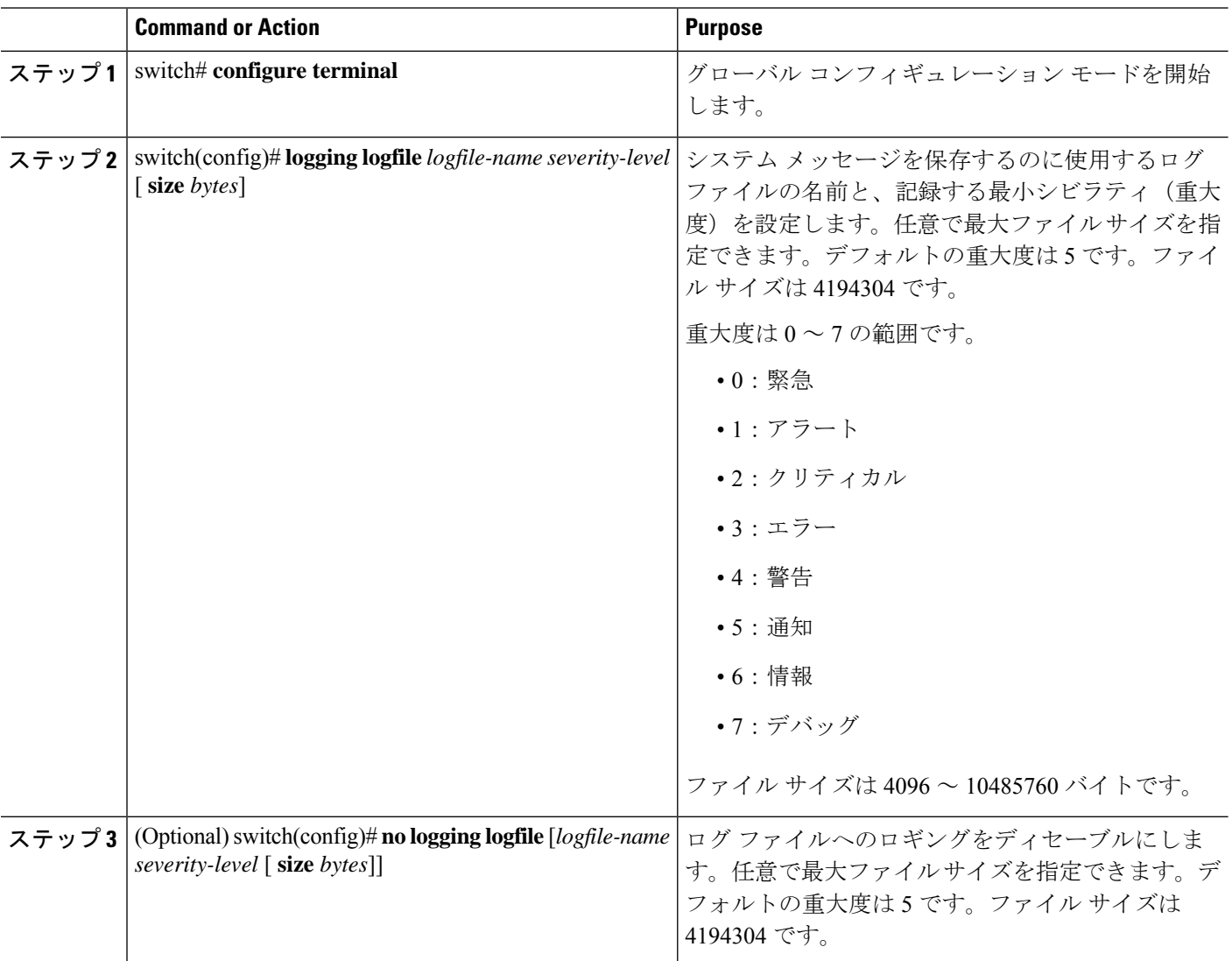

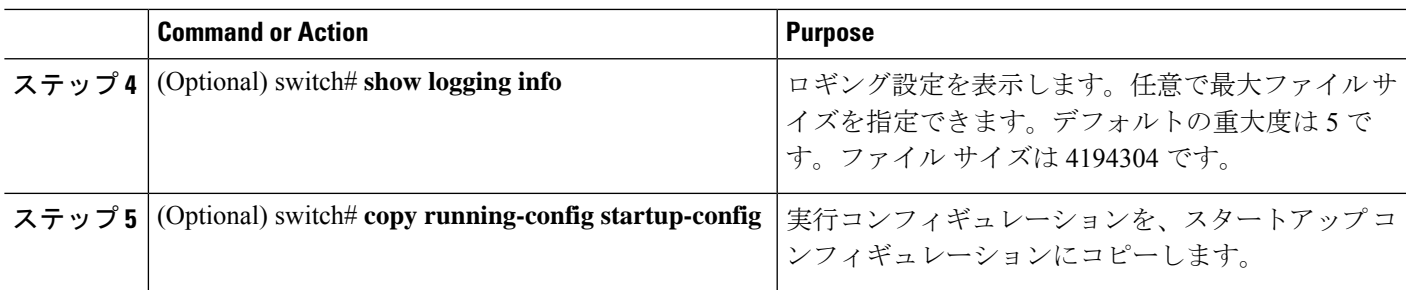

次に、システムメッセージをファイルに記録するようスイッチを設定する例を示しま す。

```
switch# configure terminal
```
switch(config)# **logging logfile my\_log 6 size 4194304**

次の例は、ロギング設定の表示方法を示しています(簡潔にするため、一部の出力が 削除されています)。

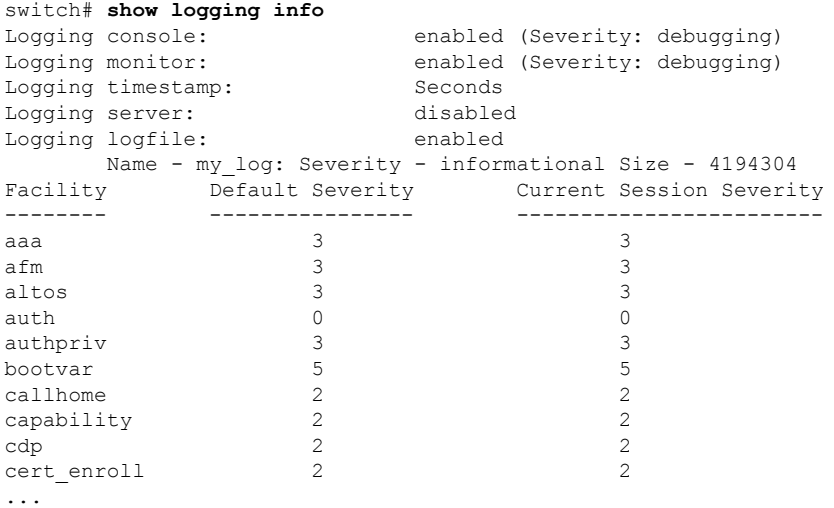

## モジュールおよびファシリティ メッセージのロギングの設定

モジュールおよびファシリティに基づいて記録するメッセージの重大度およびタイムスタンプ の単位を設定できます。

## **SUMMARY STEPS**

- **1.** switch# **configure terminal**
- **2.** switch(config)# **logging module** [*severity-level*]
- **3.** switch(config)# **logging level** *facility severity-level*
- **4.** (Optional) switch(config)# **no logging module** [*severity-level*]
- **5.** (Optional) switch(config)# **no logging level** [*facility severity-level*]
- **6.** (Optional) switch# **show logging module**
- **7.** (Optional) switch# **show logging level** [*facility*]
- **8.** (Optional) switch# **copy running-config startup-config**

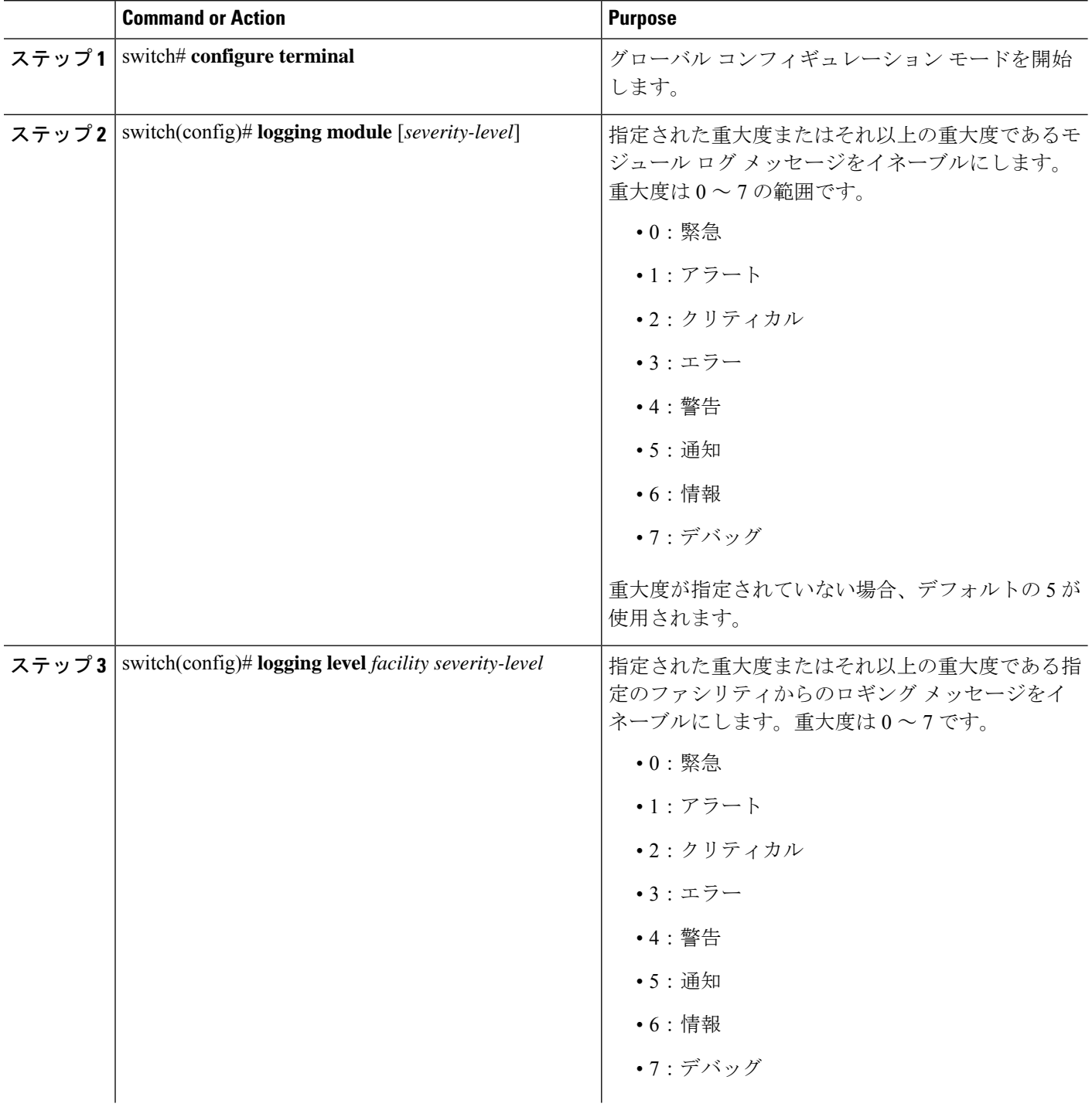

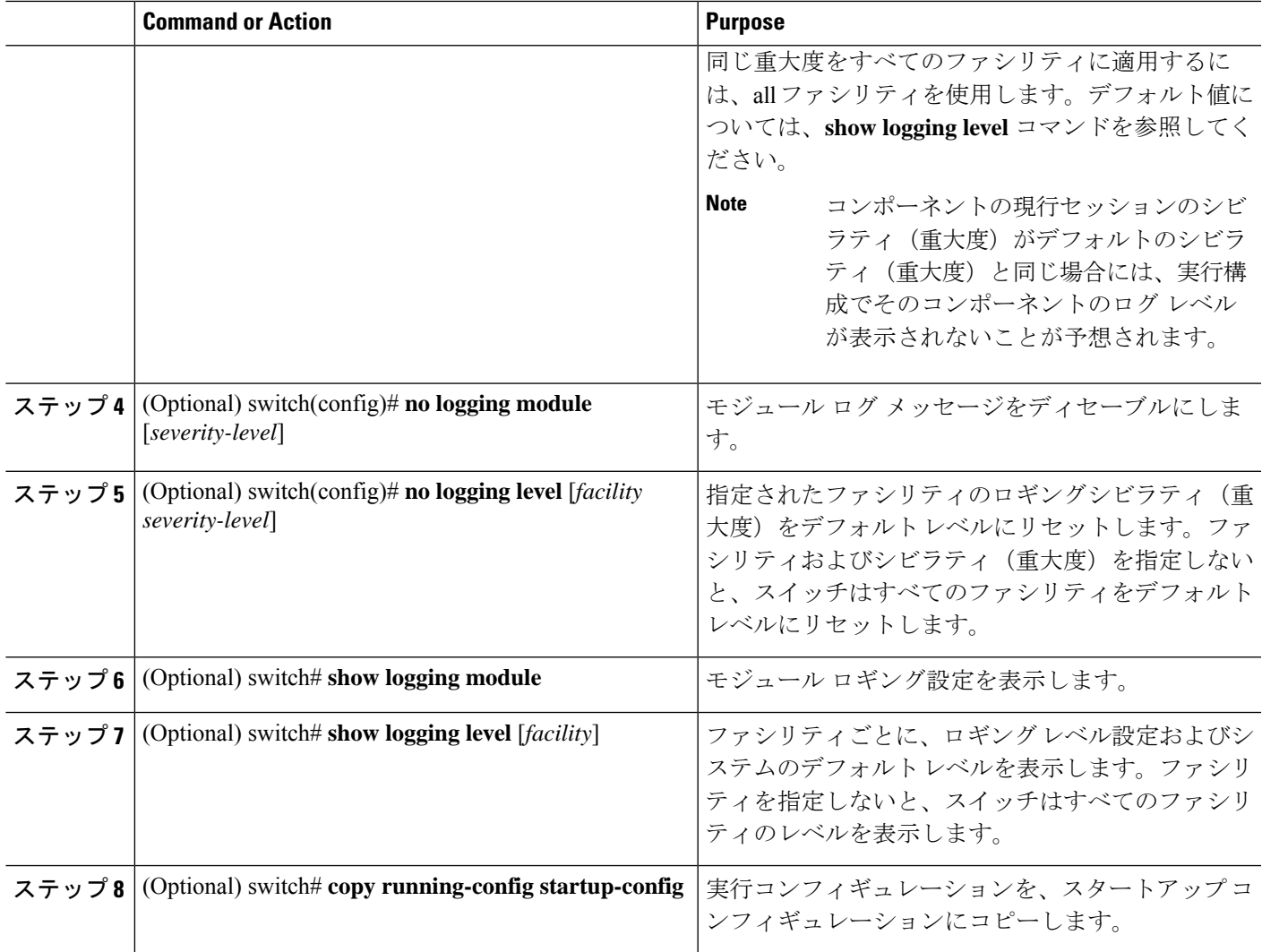

次に、モジュールおよび特定のファシリティメッセージのシビラティ(重大度)を設 定する例を示します。

switch# **configure terminal**

```
switch(config)# logging module 3
```
switch(config)# **logging level aaa 2**

# ロギング タイムスタンプの設定

Cisco Nexus シリーズ スイッチによって記録されるメッセージのタイムスタンプの単位を設定 できます。

### **SUMMARY STEPS**

- **1.** switch# **configure terminal**
- **2.** switch(config)# **logging timestamp** {**microseconds** | **milliseconds** | **seconds**}
- **3.** (Optional) switch(config)# **no logging timestamp** {**microseconds** | **milliseconds** | **seconds**}
- **4.** (Optional) switch# **show logging timestamp**
- **5.** (Optional) switch# **copy running-config startup-config**

### **DETAILED STEPS**

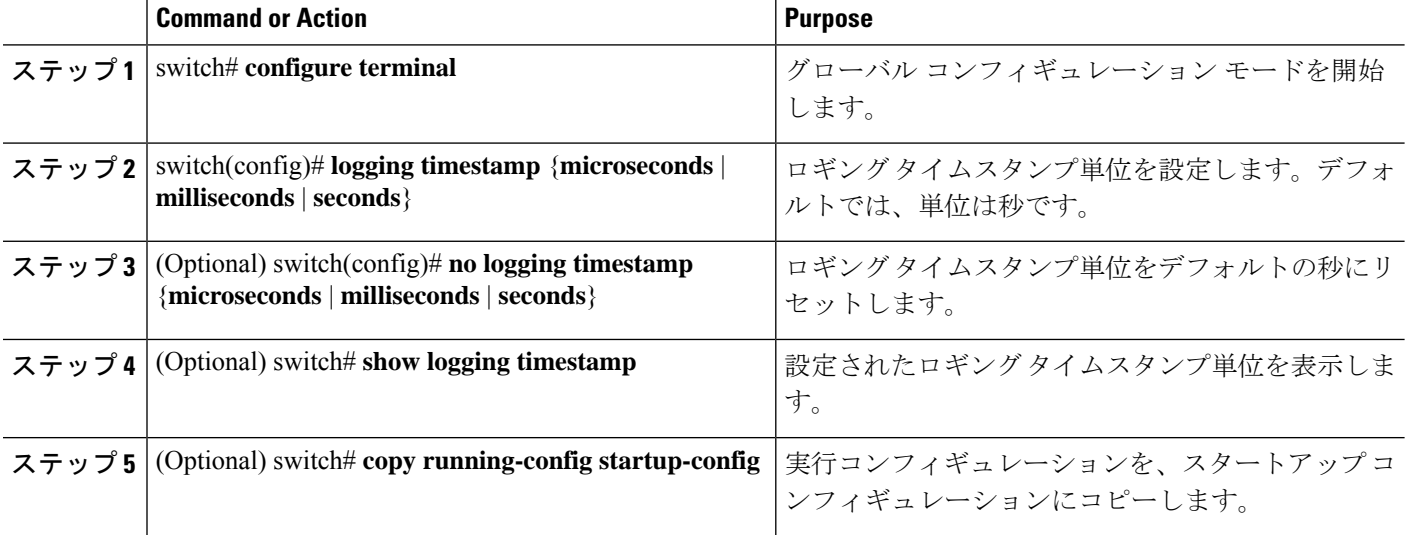

#### **Example**

次に、メッセージのタイムスタンプ単位を設定する例を示します。

```
switch# configure terminal
switch(config)# logging timestamp milliseconds
switch(config)# exit
switch# show logging timestamp
Logging timestamp: Milliseconds
```
## **syslog** サーバの設定

システム メッセージを記録する、リモート システムを参照する syslog サーバーを最大で 8 台 設定できます。

### **SUMMARY STEPS**

- **1. configure terminal**
- **2. logging server** *host* [*severity-level* [ **use-vrf** *vrf-name* [ **facility** *facility*]]]
- **3.** (Optional) **no logging server** *host*
- **4.** (Optional) **show logging server**
- **5.** (Optional) **copy running-config startup-config**

## **DETAILED STEPS**

 $\mathbf I$ 

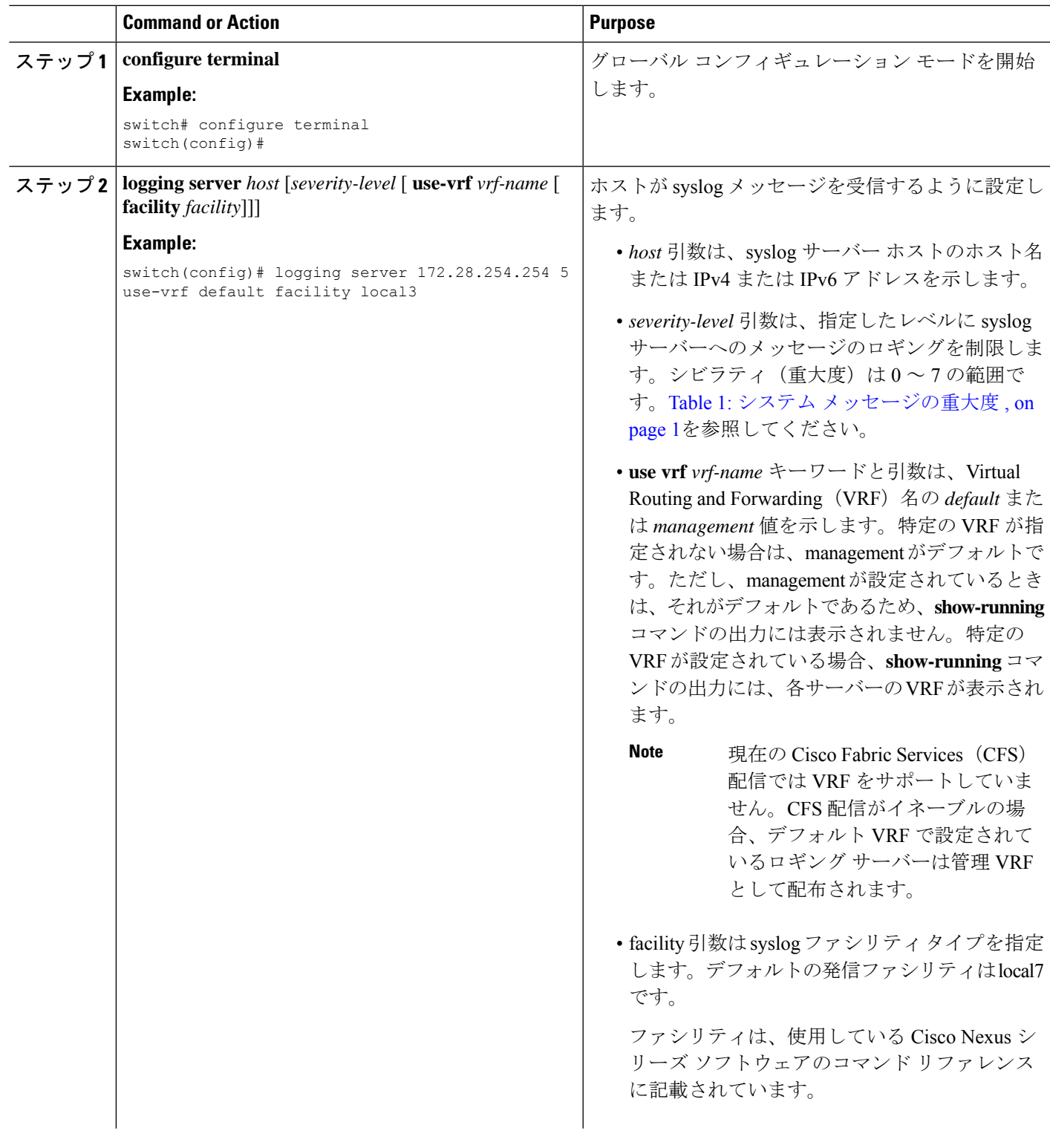

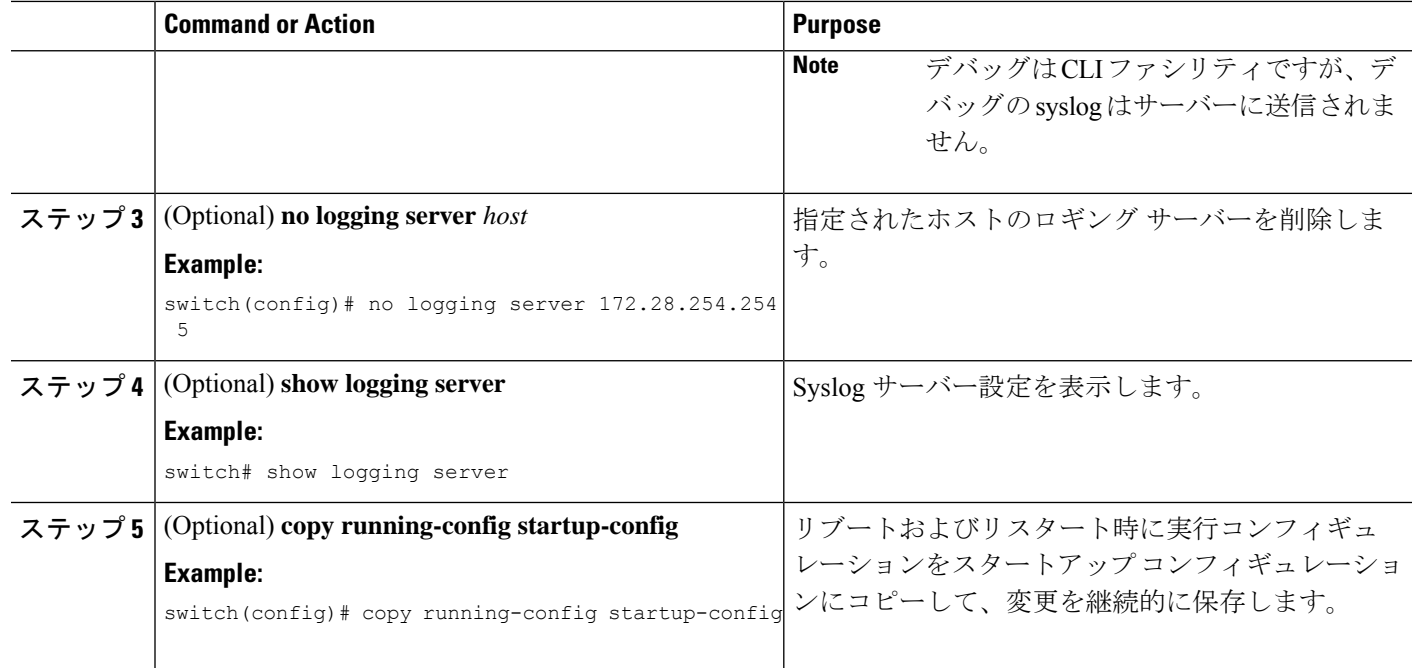

次に、syslog サーバーを設定する例を示します。

```
switch# configure terminal
switch(config)# logging server 172.28.254.254 5
use-vrf default facility local3
```
switch# **configure terminal** switch(config)# **logging server 172.28.254.254 5 use-vrf management facility local3**

## **UNIX** または **Linux** システムでの **syslog** の設定

/etc/syslog.conf ファイルに次の行を追加して、UNIX または Linux システム上に syslog サーバー を設定できます。 *facility*.*level* <five tab characters> *action*

次の表に、設定可能な syslog フィールドを示します。

**Table 3: syslog.conf** の **syslog** フィールド

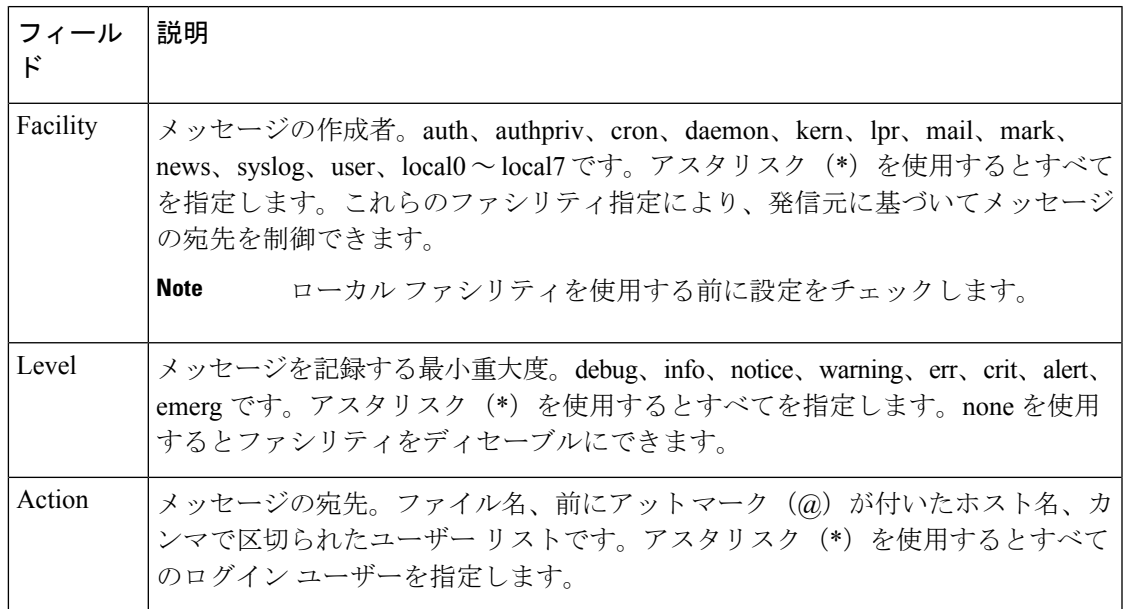

## **SUMMARY STEPS**

- **1.** /etc/syslog.conf ファイルに次の行を追加して、ファイル /var/log/myfile.log に local7 ファシ リティのデバッグ メッセージを記録します。
- **2.** シェル プロンプトで次のコマンドを入力して、ログ ファイルを作成します。
- **3.** 次のコマンドを入力して、システムメッセージロギングデーモンがmyfile.logをチェック して、新しい変更を取得するようにします。

## **DETAILED STEPS**

ステップ **1** /etc/syslog.conf ファイルに次の行を追加して、ファイル /var/log/myfile.log に local7 ファシリティのデバッグ メッセージを記録します。

debug.local7 /var/log/myfile.log

ステップ **2** シェル プロンプトで次のコマンドを入力して、ログ ファイルを作成します。

\$ touch /var/log/myfile.log

- \$ chmod 666 /var/log/myfile.log
- ステップ **3** 次のコマンドを入力して、システム メッセージ ロギング デーモンが myfile.log をチェックして、新しい変 更を取得するようにします。

\$ kill -HUP ~cat /etc/syslog.pid~

## **syslog** サーバー設定の配布の設定

Cisco Fabric Services(CFS)インフラストラクチャを使用して、ネットワーク内の他のスイッ チへ Syslog サーバー設定を配布できます。

Syslog サーバー設定の配布をイネーブルにすると、配布設定をコミットする前に Syslog サー バー設定を変更し、保留中の変更を表示できます。配布がイネーブルである限り、スイッチは Syslog サーバー設定に対する保留中の変更を維持します。

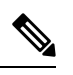

**Note**

スイッチを再起動すると、揮発性メモリに保存されているsyslogサーバー設定の変更は失われ ることがあります。

## **Before you begin**

1 つまたは複数の syslog サーバーを設定しておく必要があります。

## **SUMMARY STEPS**

- **1.** switch# **configure terminal**
- **2.** switch(config)# **logging distribute**
- **3.** switch(config)# **logging commit**
- **4.** switch(config)# **logging abort**
- **5.** (Optional) switch(config)# **no logging distribute**
- **6.** (Optional) switch# **show logging pending**
- **7.** (Optional) switch# **show logging pending-diff**
- **8.** (Optional) switch# **copy running-config startup-config**

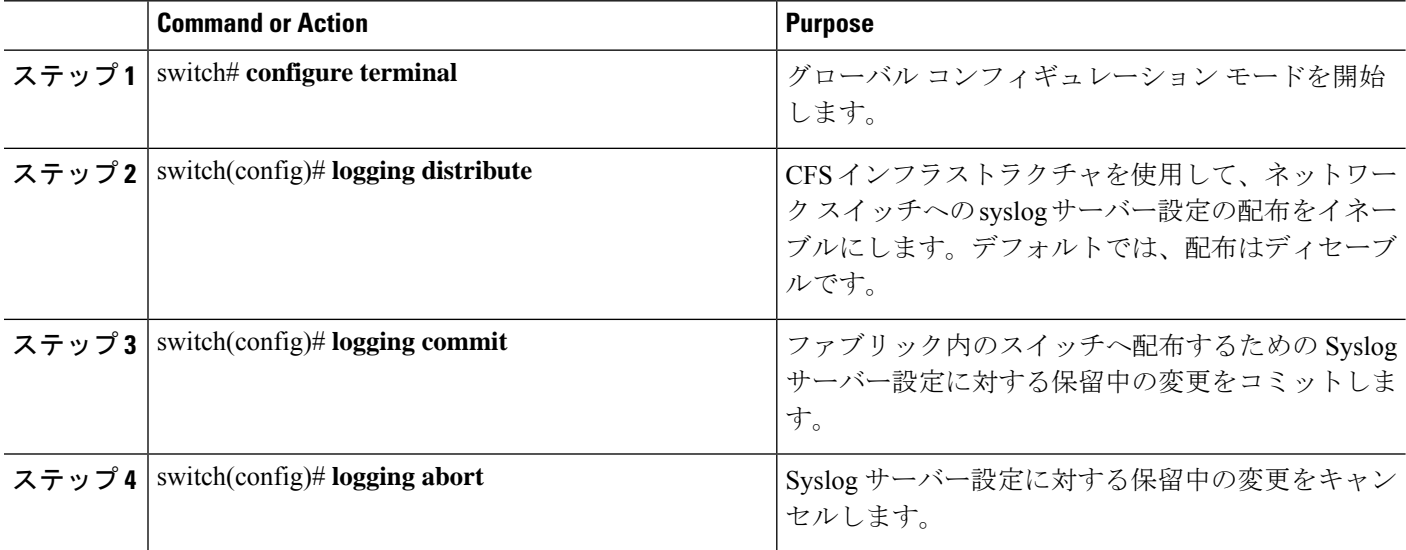

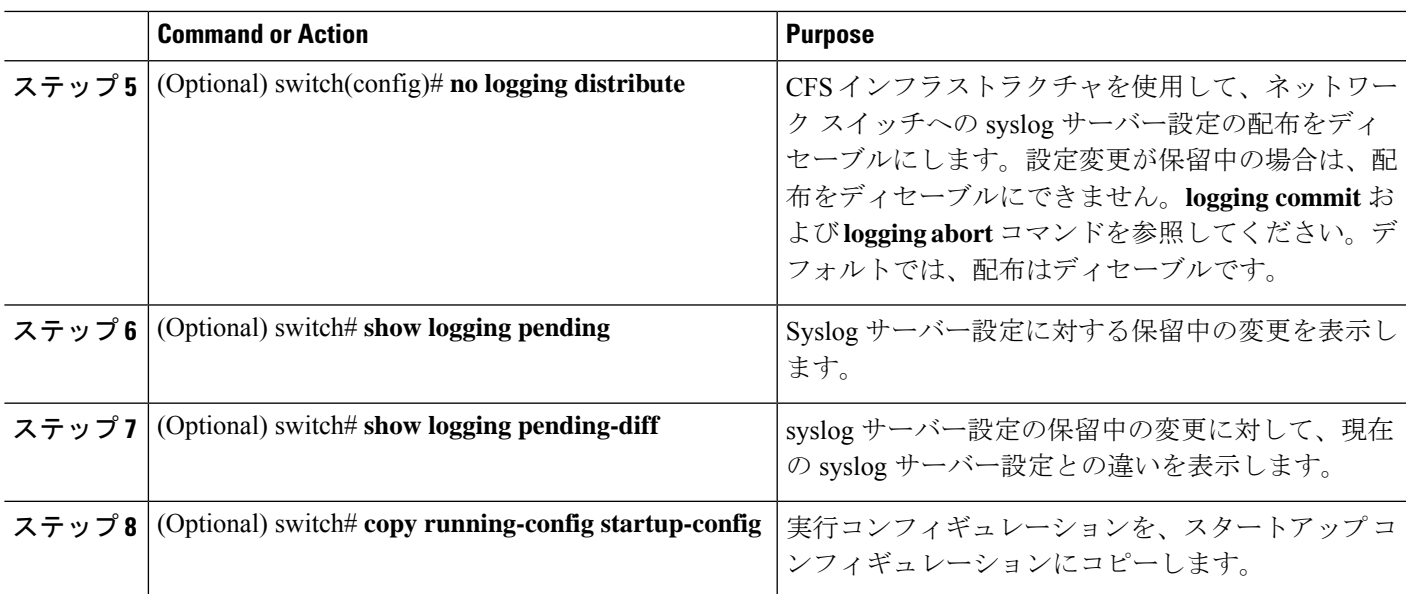

## ログ ファイルの表示およびクリア

ログ ファイルおよび NVRAM のメッセージを表示したり消去したりできます。

## **SUMMARY STEPS**

- **1.** switch# **show logging last** *number-lines*
- **2.** switch# **show logging logfile** [**start-time** *yyyy mmm dd hh:mm:ss*] [ **end-time** *yyyy mmm dd hh:mm:ss*]
- **3.** switch# **show logging nvram** [ **last** *number-lines*]
- **4.** switch# **clear logging logfile**
- **5.** switch# **clear logging nvram**

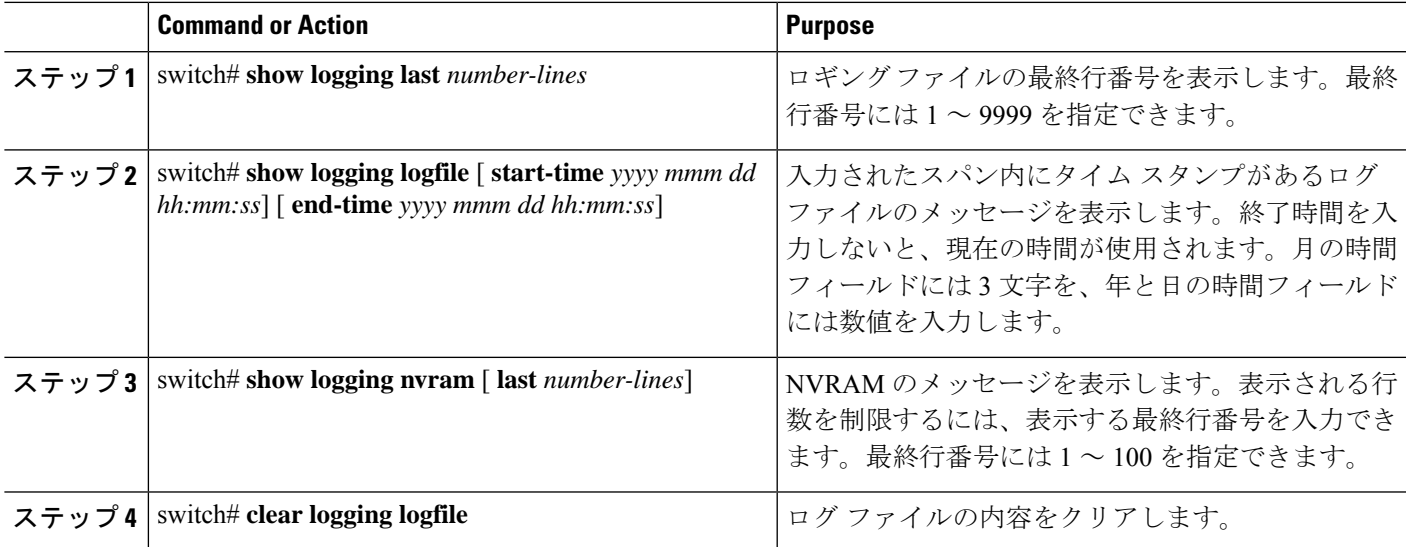

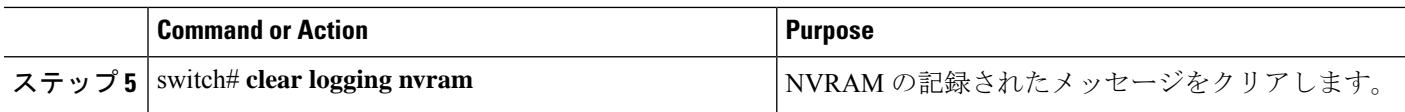

次に、ログ ファイルのメッセージを表示する例を示します。 switch# **show logging last 40** switch# **show logging logfile start-time 2007 nov 1 15:10:0** switch# **show logging nvram last 10**

次に、ログ ファイルのメッセージをクリアする例を示します。 switch# **clear logging logfile** switch# **clear logging nvram**

# **DOM** ロギングの構成

## **DOM** ロギングの有効化

## 手順の概要

- **1.** switch# **configure terminal**
- **2.** switch(config)# **system ethernet dom polling**

## 手順の詳細

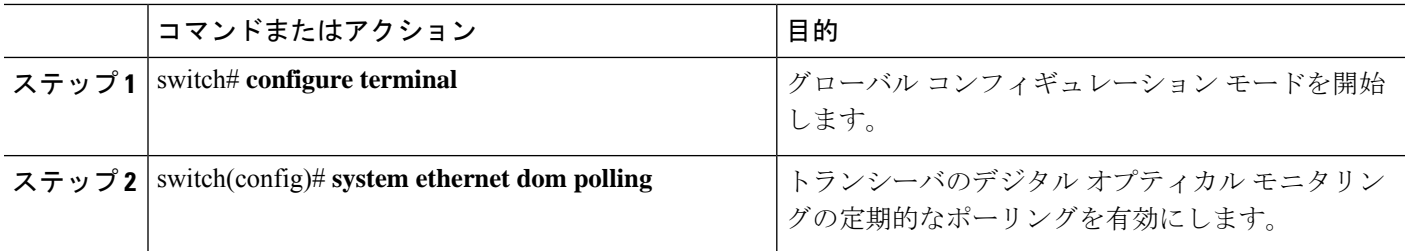

## 例

次に、DOM ロギングを有効にする例を示します。

```
switch# configure terminal
switch(config)# system ethernet dom polling
```
## **DOM** ロギングの無効化

手順の概要

- **1.** switch# **configure terminal**
- **2.** switch(config)# **no system ethernet dom polling**

手順の詳細

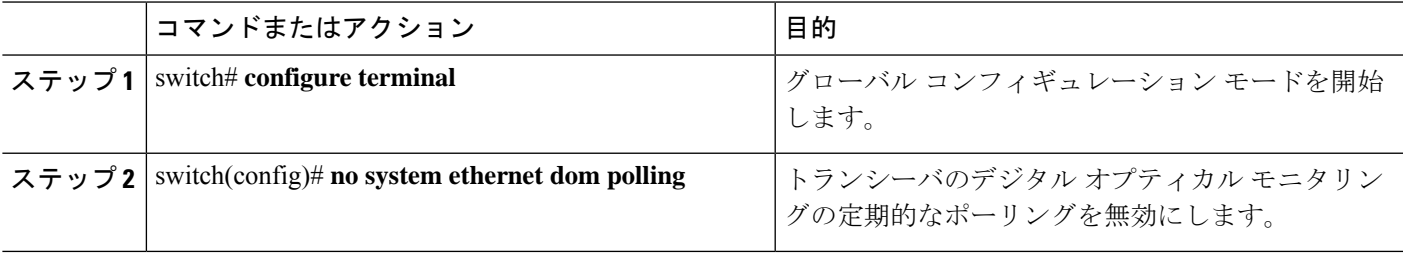

## 例

次の例は、DOM ロギングを無効にする方法を示しています。

switch# **configure terminal** switch(config)# **no system ethernet dom polling**

## **DOM** ロギング構成の確認

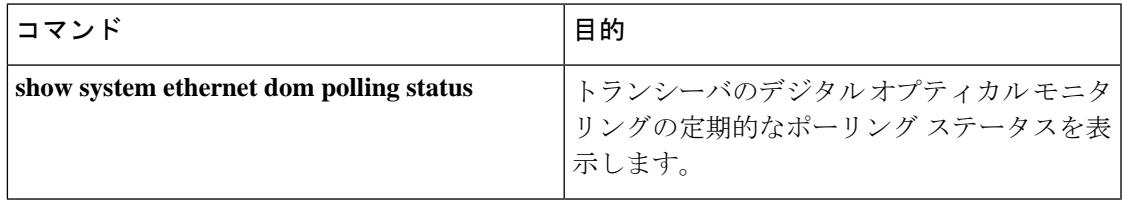

# システム メッセージ ロギングの設定確認

システム メッセージのロギング設定情報を確認するには、次のコマンドを使用します。

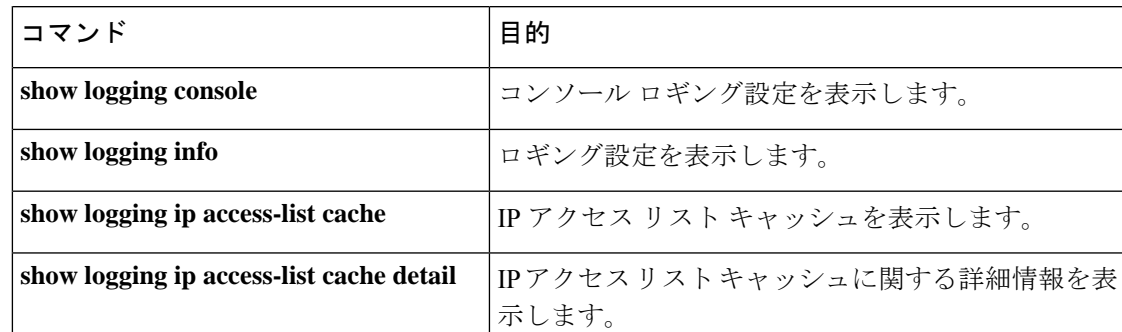

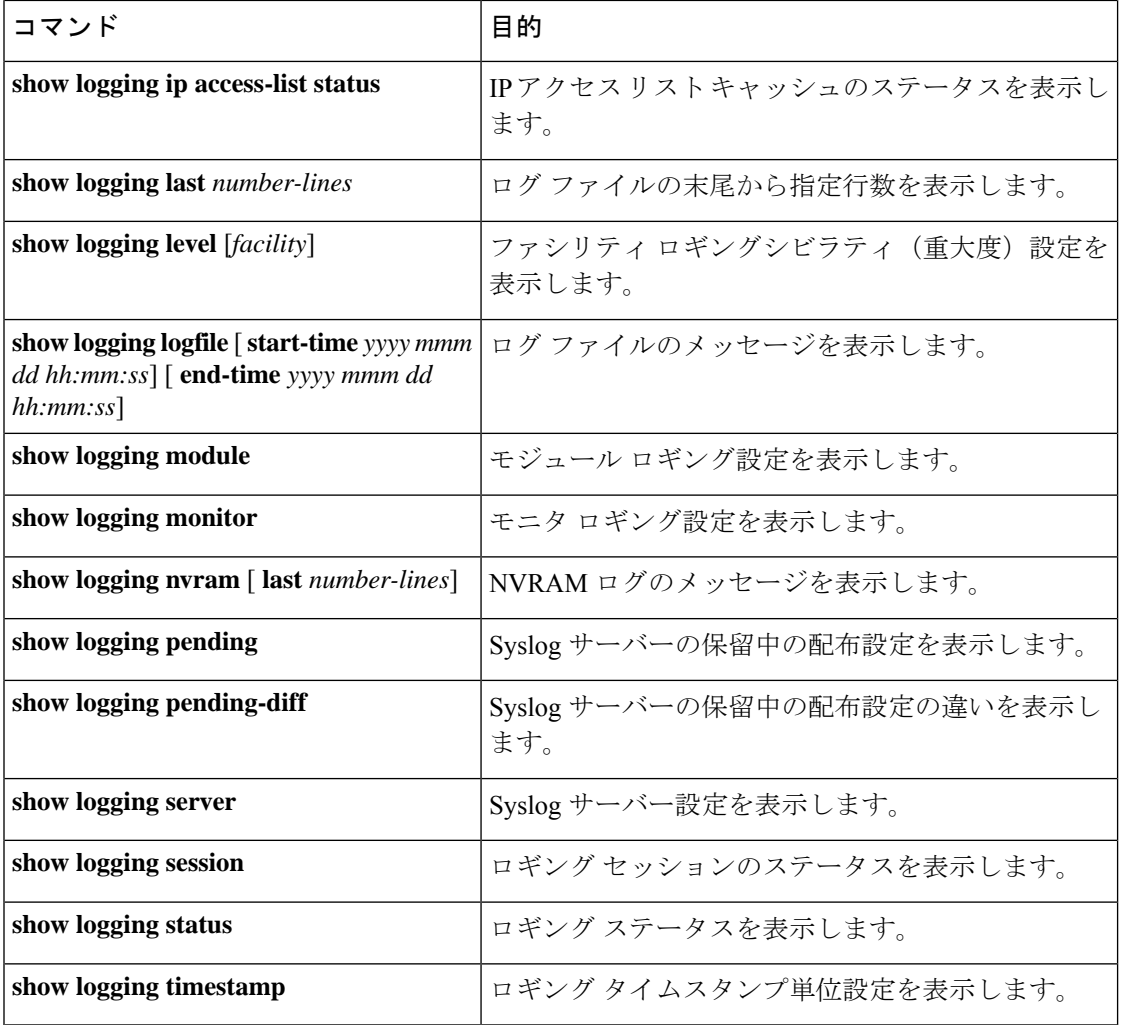

翻訳について

このドキュメントは、米国シスコ発行ドキュメントの参考和訳です。リンク情報につきましては 、日本語版掲載時点で、英語版にアップデートがあり、リンク先のページが移動/変更されている 場合がありますことをご了承ください。あくまでも参考和訳となりますので、正式な内容につい ては米国サイトのドキュメントを参照ください。